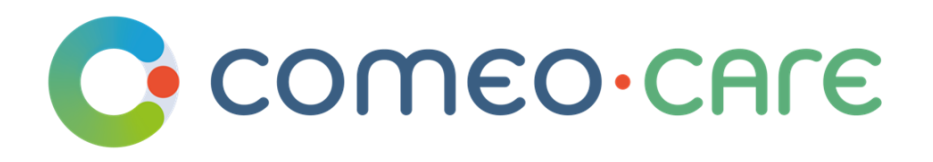

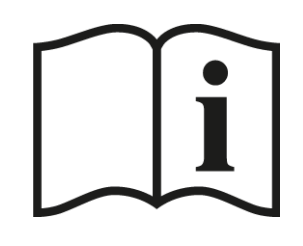

# Gebrauchsanweisung

ComeoCare Benutzerleitfaden

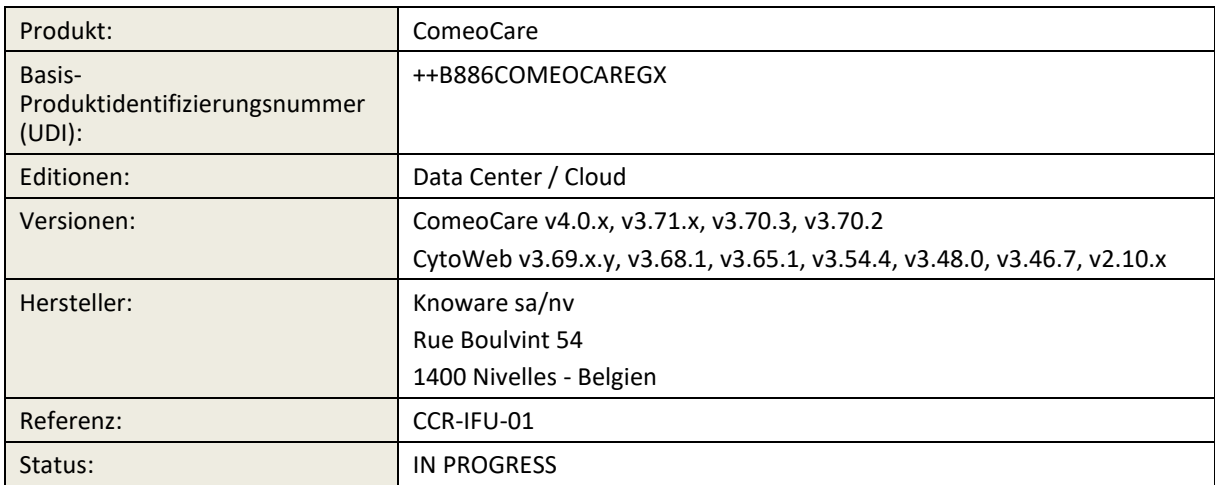

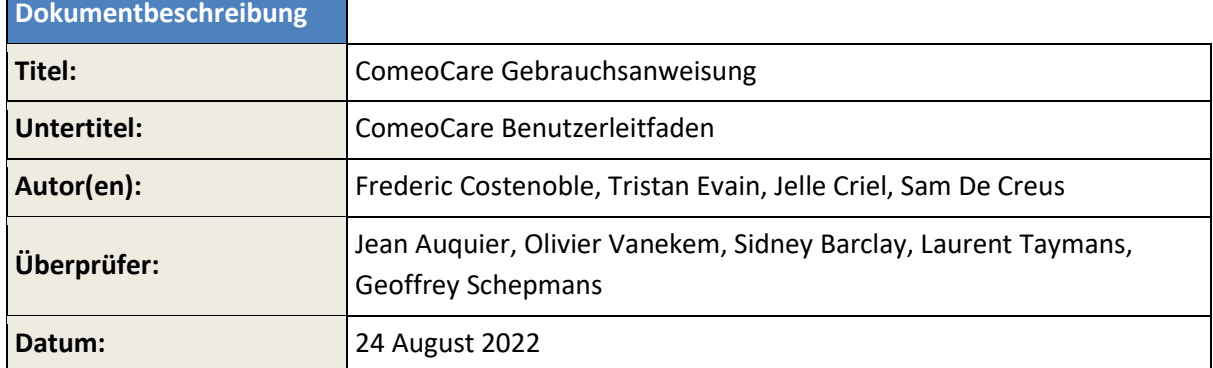

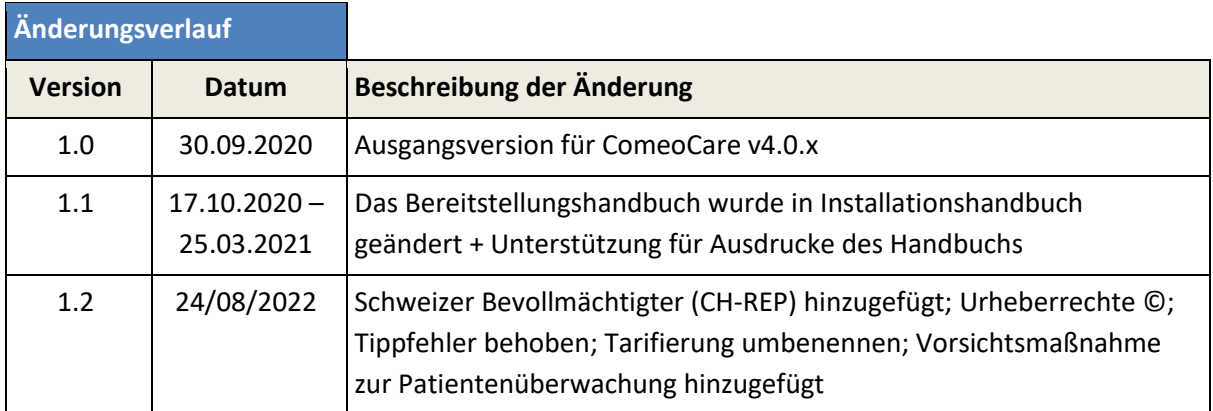

## **Copyright**

Copyright © Knoware, 2022 (http://www.knoware.be)

i.

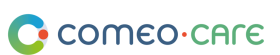

## <span id="page-2-0"></span>Inhaltsverzeichnis

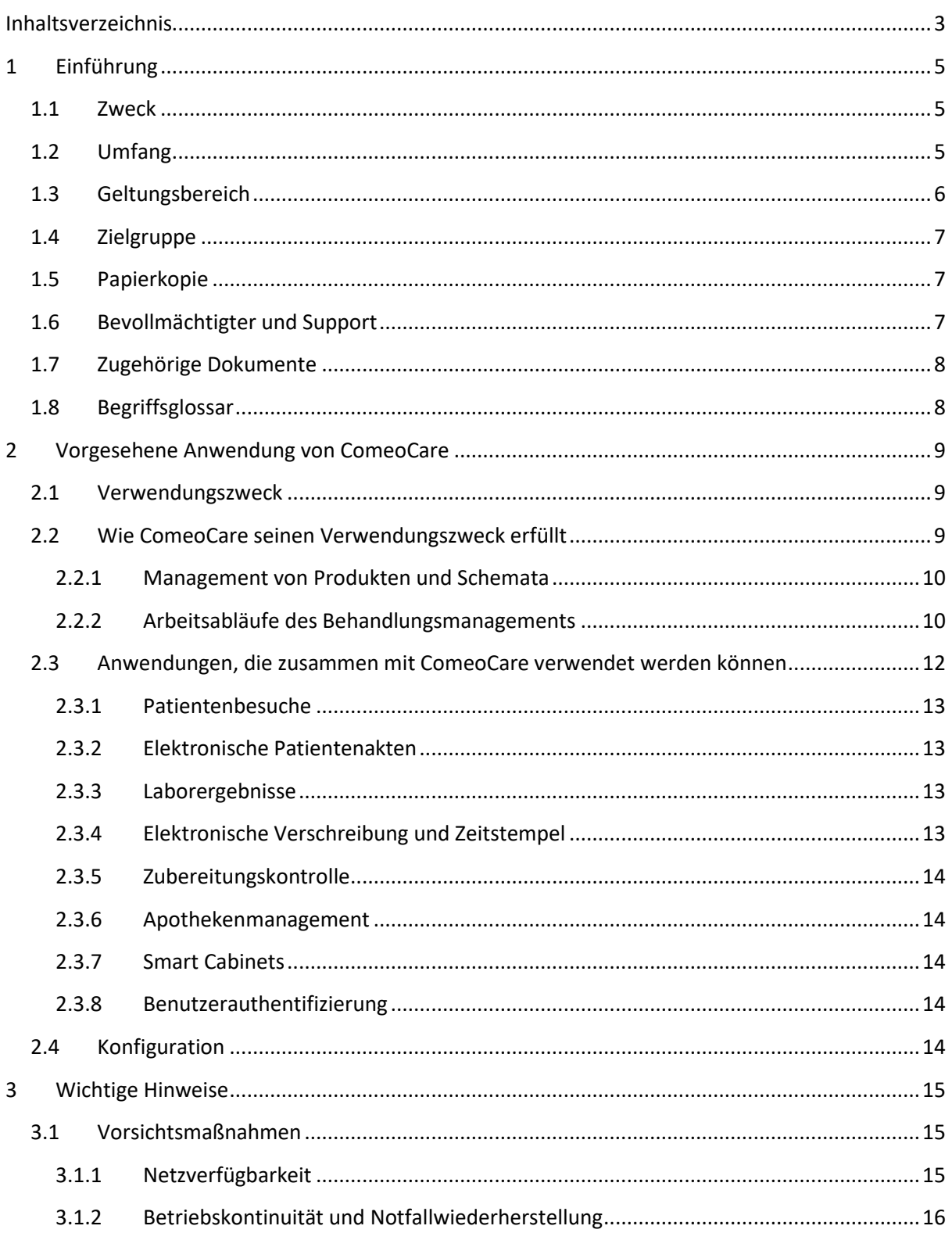

Seite  $3 \mid 33$ 

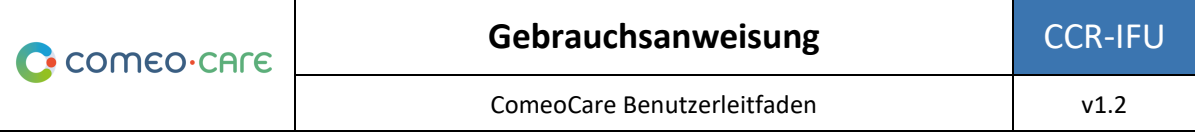

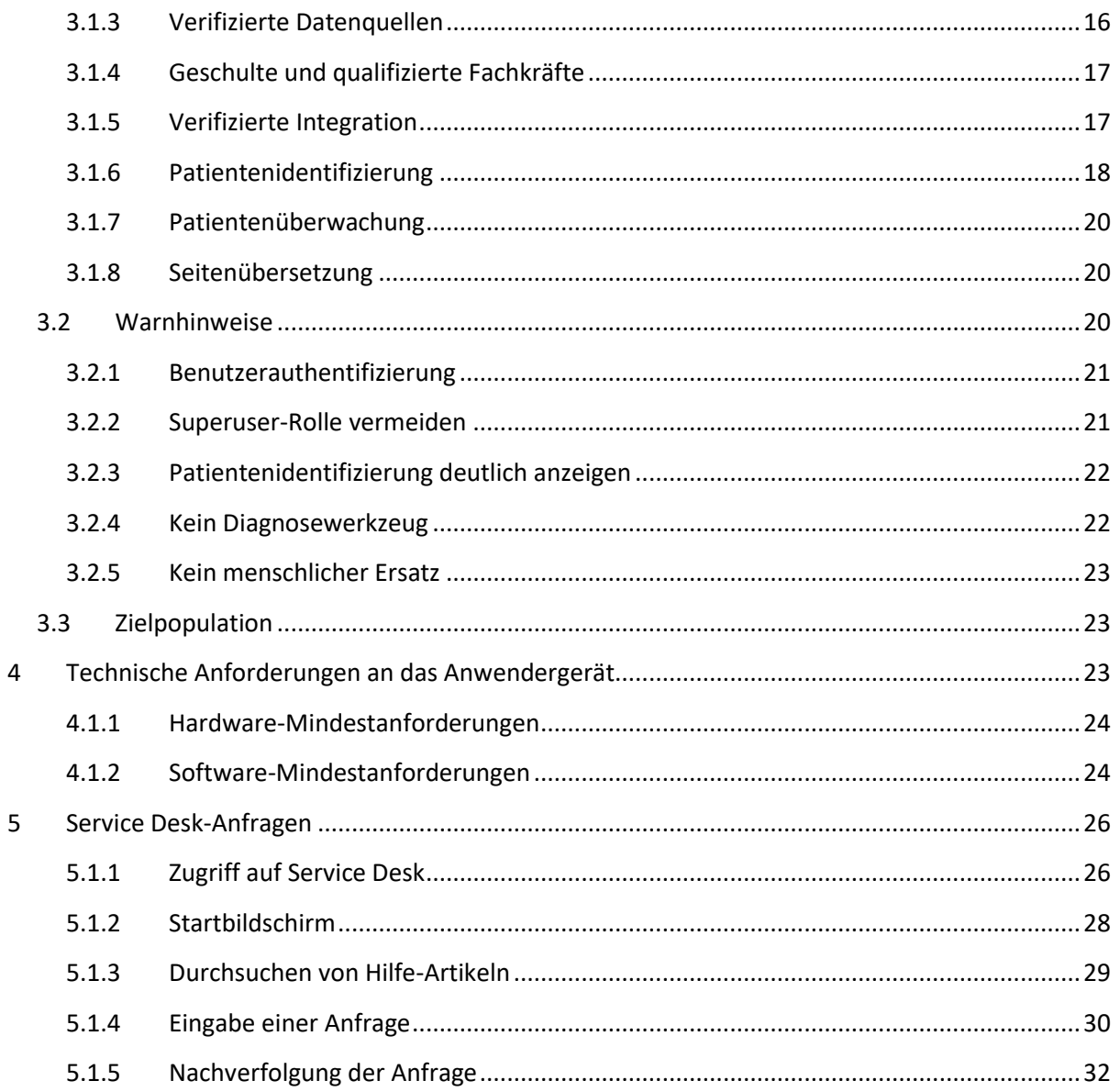

## <span id="page-4-0"></span>1 Einführung

## <span id="page-4-1"></span>**1.1 Zweck**

Dieses Dokument dient dazu, Krankenhausmitarbeitern eine Anleitung für die Verwendung der ComeoCare-Anwendung bereitzustellen, bei der es sich um eine integrierte Webanwendung handelt, die zur Verwendung durch Gesundheitsfachkräfte im Krankenhaus für die Verschreibung und das Management komplexer, schemabasierter, anpassbarer medizinischer Behandlungen vorgesehen ist.

Dieses Dokument enthält außerdem wichtige Hinweise, Vorsichtsmaßnahmen und Warnhinweise in Bezug auf die Verwendung von ComeoCare, die vom Krankenhauspersonal vor jeder Verwendung sorgfältig zu beachten sind.

## <span id="page-4-2"></span>**1.2 Umfang**

Dieses Dokument ist der Einstieg in die Reihe der ComeoCare Benutzerleitfaden.

Es stellt allgemeine Informationen, Vorsichtsmaßnahmen und Warnhinweise für Ärzte/Ärztinnen, Apotheker/Apothekerinnen und Pflegekräfte bereit. Ebenso sind die technischen Anforderungen an die Computergeräte der Benutzer aufgeführt, die sich für die Verwendung von ComeoCare eignen.

Dieses Dokument gehört zu der Reihe der ComeoCare Benutzerleitfäden, die abhängig von den jeweiligen Rollen der Personen gelesen werden müssen:

- Das Dokument [REL4] **ComeoCare – Benutzerhandbuch – Einführung** bietet allgemeine Informationen über die allgemeinen Nutzungsgrundsätze der Anwendung. Jede für die Anwendung verantwortliche oder die Anwendung nutzende Person muss damit vertraut sein.
- Das Dokument [REL5] **ComeoCare – Benutzerhandbuch – Verschreibung** stellt das Verschreibungsmodul vor. Jede die Anwendung nutzende verschreibende Person muss damit vertraut sein.
- Das Dokument [REL6] **ComeoCare – Benutzerhandbuch – Zubereitung** stellt das Zubereitungsmodul vor. Jede Apothekerin/jeder Apotheker, die/der die Anwendung nutzt, muss damit vertraut sein.
- Das Dokument [REL7] **ComeoCare – Benutzerhandbuch – Verabreichung** stellt das Verabreichungsmodul vor. Jede die Anwendung nutzende Pflegekraft muss damit vertraut sein.
- Das Dokument [REL8] **ComeoCare – Benutzerhandbuch – Lager und Fakturierung** stellt das Modul der Preisbestimmung und Abrechnung vor. Jede Apothekerin/jeder Apotheker, die/der die Anwendung nutzt, muss damit vertraut sein.
- Das Dokument [REL1] **ComeoCare – Installationshandbuch** beschreibt die IT-Mindestanforderungen für die Data Center-Edition und Erstinstallationsverfahren des ComeoCare-Systems.
- Das [REL2] **ComeoCare – Betriebshandbuch** stellt eine Anleitung zur Sicherstellung einer ordnungsgemäßen, sicheren und effizienten Funktion der ComeoCare-Betriebsumgebung bereit.
- Das [REL3] **ComeoCare – Integrationshandbuch** erklärt die allgemeine Integrationsarchitektur und die Konfiguration der verfügbaren Integrationen.

Alle technischen MitarbeiterInnen, die für ComeoCare zuständig sind, müssen mit den Dokumenten [REL1], [REL2], [REL3] und [REL9] vertraut sein.

Dies wird im nachfolgenden Schaubild dargestellt:

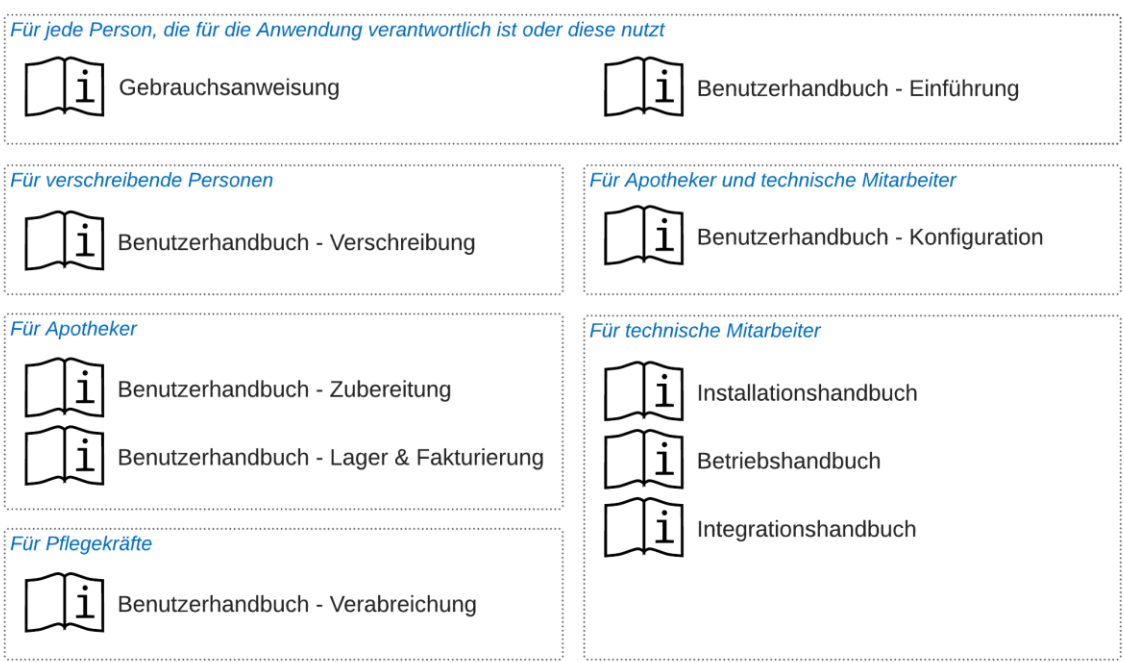

## <span id="page-5-0"></span>**1.3 Geltungsbereich**

Sofern nicht anderweitig ausdrücklich angegeben, gelten die Informationen in diesem Dokument für alle Editionen und Versionen von ComeoCare, die auf der ersten Seite dieses Dokuments erwähnt

wurden. Wenn ein bestimmtes Kapitel oder Unterkapitel auf eine bestimmte Edition oder Version beschränkt ist, gilt dies für alle Absätze innerhalb dieses Abschnitts und dessen Unterabschnitte.

Die Versionen vor v3.70 tragen die Marke "CytoWeb" und die Versionen ab v3.70 tragen die Marke "ComeoCare". Im restlichen Teil dieses Dokuments wird das Produkt unabhängig von der Version als "ComeoCare" bezeichnet.

Die Produktversion ist auf der Anmeldeseite und auf der Seite "About" (Über) der Anwendung angegeben.

## <span id="page-6-0"></span>**1.4 Zielgruppe**

Zur Zielgruppe dieses Dokuments gehören:

- Gesundheitsfachkräfte im Krankenhaus, die ComeoCare nutzen;
- MitarbeiterInnen der Informatikabteilung des Krankenhauses, die für die Konfiguration und Wartung verantwortlich sind;
- Jede andere Person, die für die Anwendung verantwortlich ist oder diese nutzt.

## <span id="page-6-1"></span>**1.5 Papierkopie**

Diese Gebrauchsanweisung wird elektronisch verteilt und ist über den Link im Bildschirm "Über ComeoCare" in der Anwendung verfügbar.

Benutzer, die eine Papierkopie wünschen, können eine Anfrage an folgende Adresse senden:

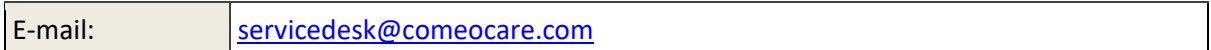

## <span id="page-6-2"></span>**1.6 Bevollmächtigter und Support**

Der autorisierte Vertreter für die verschiedenen Regionen, in denen ComeoCare vertrieben wird, ist in der folgenden Tabelle aufgeführt.

Funktionelle und technische Unterstützung für die ComeoCare-Anwendung ist über den ComeoCare Service Desk verfügbar. Die Kontaktinformationen für diesen Service Desk in den verschiedenen Regionen sind ebenfalls in dieser Tabelle aufgeführt.

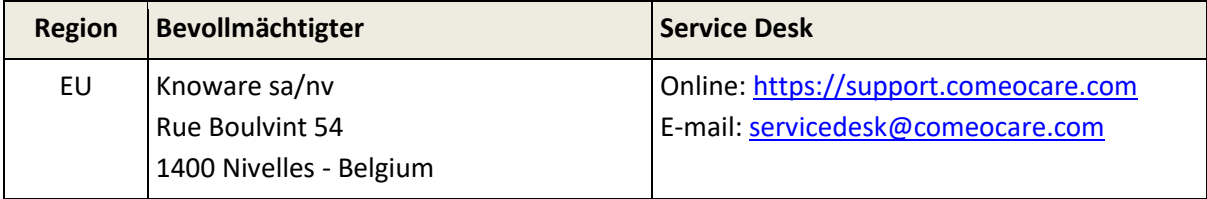

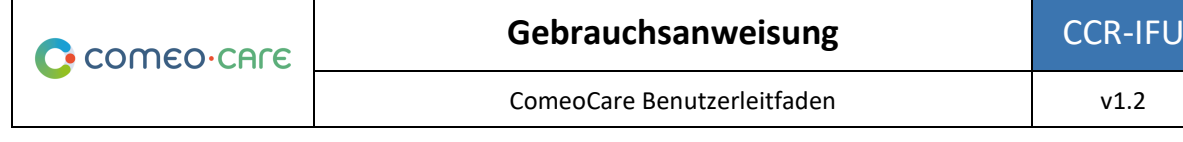

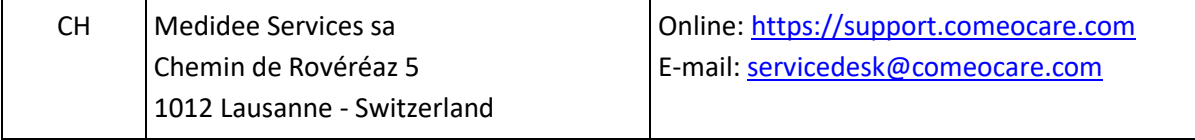

Mehr Informationen über Kontaktmöglichkeiten und die Verwendung des Service Desk finden Sie in Abschnitt [5.](#page-25-0)

## <span id="page-7-0"></span>**1.7 Zugehörige Dokumente**

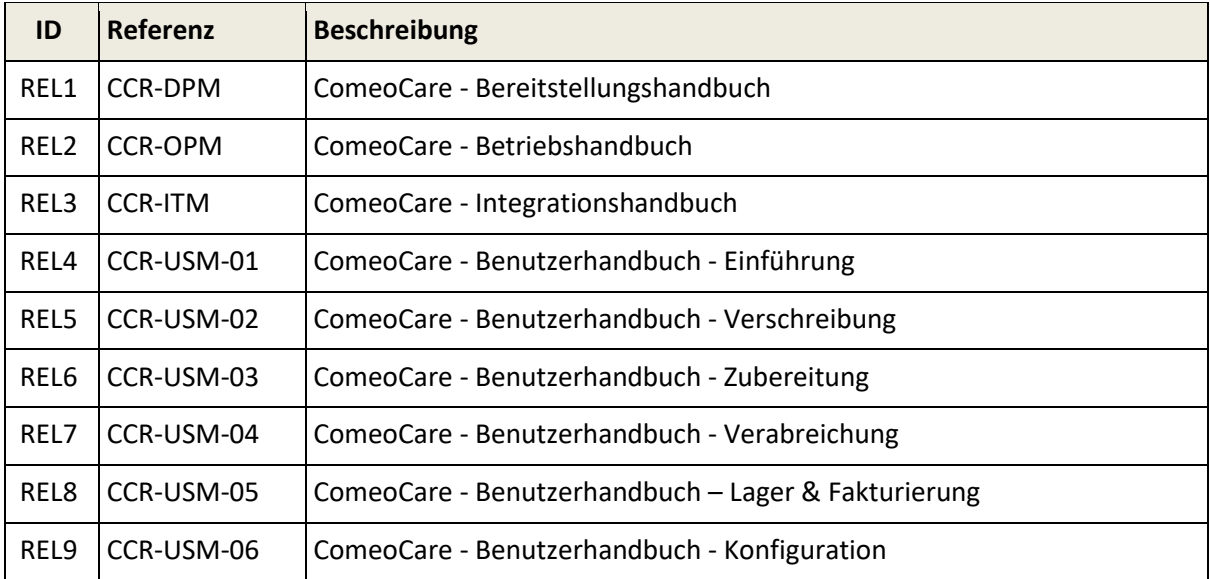

## <span id="page-7-1"></span>**1.8 Begriffsglossar**

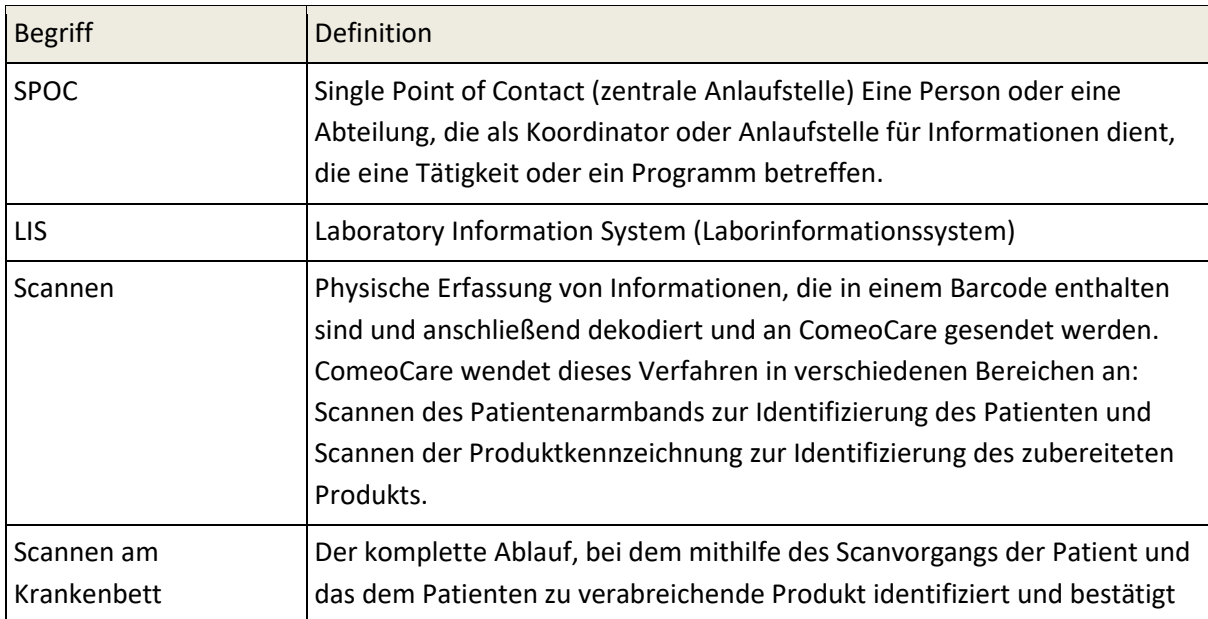

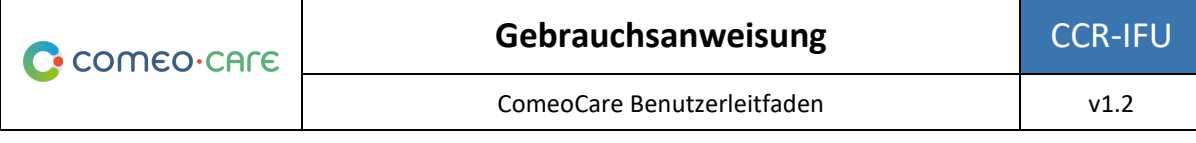

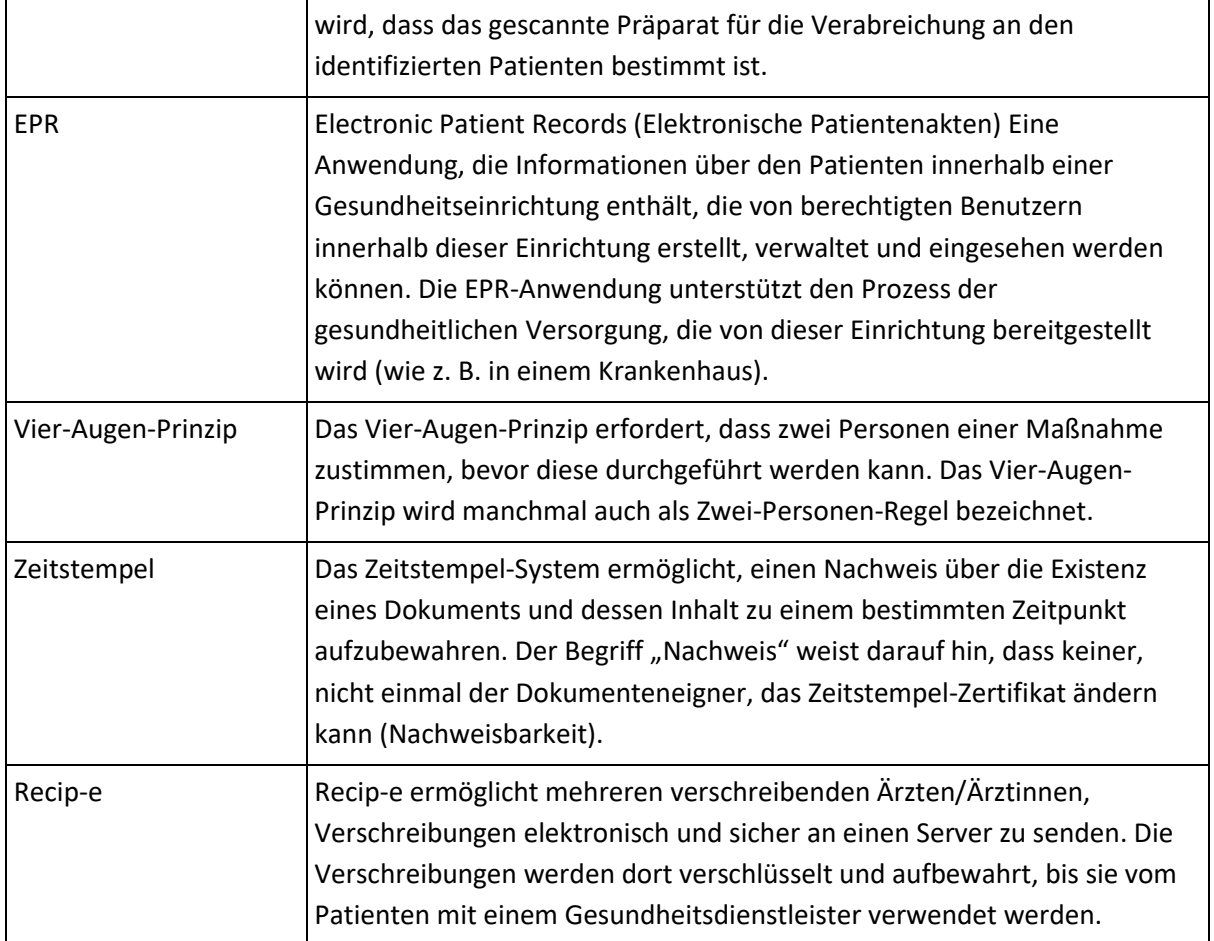

## <span id="page-8-0"></span>2 Vorgesehene Anwendung von ComeoCare

## <span id="page-8-1"></span>**2.1 Verwendungszweck**

ComeoCare ist eine integrierte Webanwendung, die für die Verwendung durch Gesundheitsfachkräfte im Krankenhaus zur Verschreibung und zum Management komplexer, schemabasierter, anpassbarer medizinischer Behandlungen mit Dosisberechnung, pharmazeutischer Zubereitung und kontrolliertem Pflegemanagement vorgesehen ist.

## <span id="page-8-2"></span>**2.2 Wie ComeoCare seinen Verwendungszweck erfüllt**

ComeoCare ist eine Webanwendung, die den vollständigen Lebenszyklus von komplexen, schemabasierten Behandlungen anhand einer Reihe von nachfolgend beschriebenen Kernfunktionen verwaltet.

#### <span id="page-9-0"></span>**2.2.1 Management von Produkten und Schemata**

#### **Versionshinweis**:

- Die Verfügbarkeit einiger Sicherheitsparameter der Dosisberechnung variiert je nach Version. Einzelheiten entnehmen Sie dem Benutzerhandbuch Ihrer Version.
- Die Kontrolle des Vier-Augen-Prinzips ist ab der ComeoCare-Version v3.70 verfügbar.

Die Anwendung ermöglicht dem Krankenhaus, anhand von zwei Modulen eine Sammlung von Produkten und Schemata zu definieren und zu pflegen.

- **Produkte**: In diesem Modul verwalten ApothekerInnen die Liste mit Produkten, die für Behandlungen eingesetzt werden können, sowie die Eigenschaften und Optionen von jedem Produkttyp, wie z. B. Methode der Dosisberechnung, maximal zulässige Dosen, verfügbare Packungen, Stabilitätsparameter usw. Diese Informationen bilden die Grundlage für die Konfiguration und Optimierung des Lebenszyklus der Behandlung.
- **Schemata**: Dieses Modul unterstützt die Definition, Validierung und Aktualisierung einer Sammlung von strukturierten Behandlungsschemata. Diese Schemata bestehen aus verschiedenen Linien, welche die Verschreibungen und die Verabreichung eines bestimmten Produkts zu einem gegebenen Zeitpunkt darstellen. Änderungen an einem Schema erfordern, dass der Inhalt basierend auf einem Vier-Augen-Prinzip neu validiert wird, bevor das Schema wieder für Behandlungen angewendet werden kann.

Eine ausführlichere Beschreibung der Module für das Management von Produkten und Schemata wird im Benutzerleitfaden [REL4] ComeoCare - Benutzerhandbuch – Einführung bereitgestellt.

#### <span id="page-9-1"></span>**2.2.2 Arbeitsabläufe des Behandlungsmanagements**

#### **Versionshinweis**:

- Die Verfügbarkeit einiger Kontrollen der Patientensicherheit variiert je nach Version. Einzelheiten entnehmen Sie dem Benutzerhandbuch Ihrer Version.
- Die Schritt-für-Schritt-Zubereitung ist ab der ComeoCare-Version v3.68 verfügbar.
- Das Scannen von Barcodes ist ab der ComeoCare-Version v3.54 verfügbar.

Basierend auf der Sammlung des Krankenhauses führt die Anwendung die Gesundheitsfachkräfte durch die Patientenbehandlung. Der Fortschritt der Patientenbehandlung wird zu jedem Zeitpunkt verfolgt und angezeigt.

Die wichtigsten Arbeitsablaufmodule sind Folgende:

• **Verschreibung**: In diesem Modul wählt der Arzt/die Ärztin basierend auf der Diagnose das richtige Schema oder den richtigen Behandlungsplan für den Patienten/die Patientin aus. Dabei werden die Dosen der Produkte innerhalb des Schemas gemäß den klinischen Daten des Patienten/der Patientin berechnet. Es werden zusätzliche Überprüfungen durchgeführt, um die Patientensicherheit zu gewährleisten. Dazu gehören u. a. Warnungen zu kumulativer Dosis oder Glukose-Warnungen für Diabetiker. Der Arzt/die Ärztin kann das Standardschema durch Hinzufügen oder Entfernen von Arzneimittelverschreibungen zur bzw. von der Behandlung oder durch Anwenden von Dosisreduktionen anpassen. Wenn eine Verschreibung vom Arzt/von der Ärztin validiert und elektronisch unterschrieben wurde, kann die Produktzubereitung oder -lieferung in Auftrag gegeben werden.

Eine ausführlichere Beschreibung des Verschreibungsmoduls wird im Benutzerleitfaden [REL5] ComeoCare - Benutzerhandbuch – Verschreibung bereitgestellt.

Seite **11** | 33

• **Zubereitung**: In diesem Modul wird die Apothekerin/der Apotheker über die zu bearbeitenden Verschreibungen informiert und es wird eine Anleitung für die Tätigkeiten der Zubereitung bereitgestellt. Die richtigen Packungen und Verdünner für die Zubereitung werden anhand der verschriebenen Dosis und Konzentration der verfügbaren Packungen ausgewählt. Nach einer pharmakologischen Validierung kann anhand einer erstellten Kommissionierliste mit der Kommissionierung begonnen werden. Nach der Kommissionierung der Produkte wird für den Hersteller des Präparats eine Schritt-für-Schritt-Anleitung im Laminar Flow oder Isolator vorgeschlagen. Die Apotheke kann dann das Präparat im Anschluss an eine Validierung nach der Zubereitung zur Verabreichung freigeben und die Produktkennzeichnung ausdrucken, um das Präparat eindeutig zu kennzeichnen.

Eine ausführlichere Beschreibung des Zubereitungsmoduls wird im Benutzerleitfaden [REL6] ComeoCare - Benutzerhandbuch – Zubereitung bereitgestellt.

• **Verabreichung**: In diesem Modul wird dem Pflegepersonal ein täglicher Überblick über die an jeden Patienten/jede Patientin zu verabreichenden Präparate bereitgestellt. Die Patientensicherheit wird durch Scannen am Krankenbett gewährleistet: Beim Scannen des Patientenarmbands wird eine erste Validierung durchgeführt, bei der geprüft wird, ob dieser Patient/diese Patientin eine Behandlung erfordert. Durch Scannen des Barcodes auf der gedruckten Produktkennzeichnung prüft die Anwendung, ob das Produkt mit dem/der richtigen Patienten/Patientin übereinstimmt. Wenn ein Produkt verabreicht wurde, wird der Status der entsprechenden Verschreibung geändert. Dies ermöglicht, dass der Arzt/die Ärztin über die ordnungsgemäße Ausführung des Prozesses informiert wird, und eine genaue Dokumentation der verabreichten Produkte.

Eine ausführlichere Beschreibung des Verabreichungsmoduls wird im Benutzerleitfaden [REL7] ComeoCare - Benutzerhandbuch – Verabreichung bereitgestellt.

## <span id="page-11-0"></span>**2.3 Anwendungen, die zusammen mit ComeoCare verwendet werden können**

#### **Versionshinweis**:

- Der Import von Patienteninformationen ist ab der ComeoCare-Version v3.46 verfügbar.
- Das Management von Patientenbesuchen ist ab der ComeoCare-Version v4 verfügbar.
- Die Integration der elektronischen Patientenakte ist ab der ComeoCare-Version v3.71 verfügbar.
- Der Import von Laborergebnissen ist ab der ComeoCare-Version v3.70 verfügbar.
- Der Export der elektronischen Verschreibung Recip-e ist ab der ComeoCare-Version v4 verfügbar.
- Die Integration verbundener Hardware ist ab der ComeoCare-Version v3.68.x verfügbar und erfordert das optionale Produkt "ComeoBox".

Seite **12** | 33

ComeoCare Benutzerleitfaden v1.2

- Die Steuerung von Smart Cabinets ist ab der ComeoCare-Version v4 verfügbar.
- Die Integration der Benutzerauthentifizierung (AD) ist ab der ComeoCare-Version 3.46.x verfügbar.

ComeoCare ermöglicht dem Krankenhaus, Integrationen in andere, im Krankenhaus verwendete Softwaresysteme durchzuführen, um die verfügbaren Informationen zu verbessern und die durchgeführten Tätigkeiten vollständig in den kompletten Krankenhausablauf zu integrieren.

Die nachfolgenden Abschnitte bieten einen kurzen Überblick über die wichtigsten Integrationsmöglichkeiten. Eine ausführlichere technische Sicht hinsichtlich der Integration einer Anwendung in ComeoCare können Sie dem Dokument [REL3] ComeoCare - Integrationshandbuch entnehmen.

## <span id="page-12-0"></span>**2.3.1 Patientenbesuche**

Patienten- und Besuchsinformationen können in der Anwendung selbst verwaltet werden, aber sie sollten normalerweise importiert und mit dem zentralen Patientenmanagement-Softwaresystem des Krankenhauses verknüpft werden. Besuchsinformationen werden auch zur Unterstützung der Krankenpflege im Verabreichungsablauf und für die Abrechnung verwendet.

## <span id="page-12-1"></span>**2.3.2 Elektronische Patientenakten**

Die Integration des EPR-Systems (elektronische Patientendatensätze) kann durch Teilen und Zurückgreifen auf die eindeutige Identifizierungsnummer des Patienten aktiviert werden.

## <span id="page-12-2"></span>**2.3.3 Laborergebnisse**

Laborergebnisse können aus dem Laborinformationssystem des Krankenhauses importiert werden, sodass die verfügbaren Daten angezeigt und als Eingaben in der Anwendung verwendet werden können. Der Arzt/die Ärztin kann die eingehenden Ergebnisse annehmen und nach der Annahme können klinische Daten zur automatischen Berechnung bzw. Neuberechnung der Dosen für den Patienten/die Patientin verwendet werden.

## <span id="page-12-3"></span>**2.3.4 Elektronische Verschreibung und Zeitstempel**

Der Zeitstempel für die elektronische Verschreibung kann von der belgischen Regierungsplattform eHealth erhalten werden, um den Verschreibungsinhalt zu sperren und Nachweisbarkeit zu erzielen.

Die Anwendung kann Recip-e Verschreibungen auch an die belgische Regierungsplattform eHealth senden.

#### <span id="page-13-0"></span>**2.3.5 Zubereitungskontrolle**

Es können angeschlossene Hardware-Geräte zusammen verwendet werden, um den Zubereitungsprozess anhand fotografischer und gravimetrischer Validierungsschritte zu kontrollieren, wodurch zusätzliche maschinelle Validierungen ermöglicht werden.

Für Informationen zu diesen Möglichkeiten wenden Sie sich bitte an den Service Desk (siehe Abschnitt [5\)](#page-25-0).

#### <span id="page-13-1"></span>**2.3.6 Apothekenmanagement**

Das Apothekenmanagement wird für zwei Hauptaspekte unterstützt:

- **Bestandsmanagement**: Produkte, die verabreicht wurden, können dem Bestandsmanagement-System der Apotheke gemeldet werden, um den verfügbaren Bestand anzupassen.
- **Abrechnung**: Die Anwendung kann so eingestellt werden, dass zum Zeitpunkt einer konfigurierbaren – Statusänderung einer Verabreichung/Verschreibung die Anzahl und der Typ der verwendeten Packungen sowie die Informationen der Patientenbesuche zur Bearbeitung an das Abrechnungssystem des Krankenhauses gesendet werden.

Eine ausführlichere Beschreibung des Moduls der Preisbestimmung und Abrechnung wird im Benutzerleitfaden [REL8] ComeoCare - Benutzerhandbuch – Tarifierung bereitgestellt.

## <span id="page-13-2"></span>**2.3.7 Smart Cabinets**

Es können intelligente Ausgabesysteme angeschlossen werden, um dem Pflegepersonal zu ermöglichen, diese Systeme mit dem richtigen patientenbezogenen Medikationsplan zu verwenden.

## <span id="page-13-3"></span>**2.3.8 Benutzerauthentifizierung**

Die Unterstützung einer externen/zentralen Benutzerauthentifizierung ist anhand der Active Directory-Integration möglich. Dank dieser wird garantiert, dass die Authentifizierungs- und Passwort-Richtlinie der Sicherheitspolitik der Einrichtung entspricht.

## <span id="page-13-4"></span>**2.4 Konfiguration**

Eine von ComeoCare bereitgestellte umfangreiche Reihe von Parametern ermöglicht die Konfiguration der Arbeitsweise innerhalb der Anwendungsmodule.

Eine ausführlichere Beschreibung der Konfigurationsparameter wird im Benutzerleitfaden [REL9] ComeoCare - Benutzerhandbuch – Konfiguration bereitgestellt.

## <span id="page-14-0"></span>3 Wichtige Hinweise

## <span id="page-14-1"></span>**3.1 Vorsichtsmaßnahmen**

Die ComeoCare-Anwendung kann teilweise oder vollständig versagen, wenn sie nicht genau entsprechend den in diesem Dokument und der Dokumentenreihe der Benutzerhandbücher [REL1] bis [REL9] enthaltenen Anweisungen installiert, konfiguriert, gewartet, betrieben und verwendet wird. Um jederzeit einen ordnungsgemäßen und sicheren Betrieb des Produkts sicherzustellen, muss es gemäß den in diesen Dokumenten aufgeführten Anweisungen installiert, gewartet, betrieben und verwendet werden.

*Abgesehen von den Anleitungen in der Anweisungsreihe enthält dieser Abschnitt eine obligatorische aber nicht abschließende Liste an Vorsichtsmaßnahmen, die vom Krankenhauspersonal und dessen Anbietern von Anwendungsentwicklern bei der Integration und Bereitstellung von ComeoCare innerhalb der Einrichtung umzusetzen sind.*

## <span id="page-14-2"></span>**3.1.1 Netzverfügbarkeit**

**ComeoCare ist eine Webanwendung, was bedeutet, dass sie auf das interne und möglicherweise externe Netz des Krankenhauses angewiesen und davon abhängig ist.**

Das Krankenhauspersonal muss sich dessen bewusst sein, dass die Anwendung physisch auf einem Server ausgeführt wird – und nicht auf einem Benutzergerät – und dass der Zugriff auf diese über das Krankenhausnetz erfolgt. Im Fall der Data Center-Edition von ComeoCare ist der Netzwerkverkehr auf das interne Netzwerk des Krankenhauses beschränkt. Bei der Integration externer Anwendungen wird ein Teil der Informationen extern in die Netzwerksegmente übermittelt, die diese Anwendungen benötigen und deren technische Anforderungen die vorliegenden Anweisungen ergänzen. Insbesondere erfordert die Integration verbundener Hardware-Geräte in ComeoBox einen Internetzugang.

Daher werden die IT-MitarbeiterInnen des Krankenhauses darauf hingewiesen, die Risiken der Verwendung eines solchen Systems zu berücksichtigen und alle relevanten Maßnahmen zur Risikominderung zu ergreifen, um einen annehmbaren Verfügbarkeitsgrad ihrer Netzwerkinfrastruktur sicherzustellen.

## <span id="page-15-0"></span>**Das Krankenhaus muss über einen Plan zur Betriebskontinuität und Notfallwiederherstellung verfügen, falls ComeoCare vorübergehend nicht verfügbar sein sollte.**

Das Krankenhaus muss über einen Betriebskontinuitätsplan verfügen, um trotz bedeutender Störereignisse den Krankenhausbetrieb aufrechtzuerhalten. Dieser Plan muss auch die Kontinuität von ComeoCare beinhalten.

Mit ComeoCare können die Behandlungen als einzelne PDF-Dateien exportiert werden. Das Krankenhaus muss diese Funktion nutzen, um eine Kopie der Behandlungen an einem anderen unabhängigen Dateispeicherort zu speichern. Sollte die Anwendung aus irgendeinem Grund nicht verfügbar sein, sind die aktuellen Behandlungsdetails weiterhin an diesem Dateispeicherort verfügbar. Diese Behandlungsdateien können basierend auf der beurteilten Kritikalität dieser Daten auch im Voraus ausgedruckt werden, um eine Nichtverfügbarkeit während eines vollständigen Netzwerkausfalls zu vermeiden.

Das Krankenhaus muss über einen Satz von Richtlinien, Werkzeugen und Verfahren verfügen, um die Wiederherstellung oder Fortsetzung des Betriebs wesentlicher technologischer Infrastrukturen und Systeme nach einer natürlichen oder vom Menschen verursachten Katastrophe zu ermöglichen. Die Wiederherstellung von ComeoCare muss in diesem Notfallwiederherstellungsplan enthalten sein.

Die in den ComeoCare-Datenbanken gespeicherten Daten müssen regelmäßig gesichert werden und ein zentraler Bestandteil der Sicherungsstrategie des Krankenhauses sein. Das ausgewählte Rotationsprinzip und der Speicherort des Backups sollten die Anforderungen und internen Richtlinien des Krankenhauses erfüllen.

## <span id="page-15-1"></span>**3.1.3 Verifizierte Datenquellen**

**Produkt- und Schemadaten, die in ComeoCare eingegeben werden, sollten auf veröffentlichten wissenschaftlichen Informationen beruhen und von einer zusätzlichen Gesundheitsfachkraft, die nicht die Autorin/der Autor der Informationen ist, validiert werden.**

Das Krankenhaus sollte in ComeoCare eine Sammlung an Produkten und Schemata aufbauen, die dann für die weitere Auswahl und individuelle Anpassung der Behandlung genutzt wird. ComeoCare bietet keinerlei Garantie für vorhandene Produkte oder Schemata. Ergänzungen und Änderungen sollten nur von geschulten und qualifizierten Gesundheitsfachkräften vorgenommen werden und auf validierten und veröffentlichten wissenschaftlichen Artikeln und Informationen basieren. Sämtliche Produkt- und Schema-Informationen sollten doppelt geprüft werden und nach dem Vier-Augen-Prinzip neben der Autorin/dem Autor der Änderungen von einer weiteren Gesundheitsfachkraft validiert werden.

## <span id="page-16-0"></span>**3.1.4 Geschulte und qualifizierte Fachkräfte**

#### **ComeoCare sollte nur von geschulten und qualifizierten Fachkräften verwendet werden.**

Die Person, die für die Durchführung der Konfiguration von ComeoCare verantwortlich ist, einschließlich des Authorisierungsmanagements, muss vor der Konfiguration von ComeoCare an einer ComeoCare Konfigurationsschulung teilnehmen und das Dokument [REL9] ComeoCare - Benutzerhandbuch – Konfiguration durchlesen.

Personen, die die Kernmodule von ComeoCare verwenden, müssen qualifizierte Gesundheitsfachkräfte sein, die eine ComeoCare Schulung abgeschlossen und die Dokumente [REL4–8] ComeoCare - Benutzerhandbuch gelesen haben. Die Rolle des Arztes darf nur Personen mit einem Abschluss als Doktor(in) der Medizin zugeschrieben werden. Die Rolle des Apothekers darf nur Personen mit einem Abschluss auf dem Gebiet der Pharmazie zugeschrieben werden. Die Rolle der Pflegekraft darf nur Personen mit einem Abschluss als Krankenpfleger(in) zugeschrieben werden. Die Superuser-Rolle darf nur einer begrenzten Anzahl von Personen zugeschrieben werden, die einen Abschluss als Doktor(in) der Medizin, einen Abschluss auf dem Gebiet der Pharmazie oder der Krankenpflege aufweisen.

#### <span id="page-16-1"></span>**3.1.5 Verifizierte Integration**

#### **Versionshinweis**:

• Die in diesem Abschnitt erwähnten Integrationen sind ab der ComeoCare-Version 3.46.x verfügbar.

## **Eine falsche Integration von ComeoCare mit anderen Softwaresystemen des Krankenhauses kann eine schädliche Situation für den Patienten/die Patientin hervorrufen.**

Eine unvollständige oder falsche Integration von ComeoCare in die Anwendungslandschaft des Krankenhauses kann zu einem Softwarefehler und so zu einer schädlichen Situation führen, die sich potenziell auf die Gesundheit der Patientin/des Patienten auswirken kann.

Beispiele für solche Situationen könnten unter anderem Folgende sein:

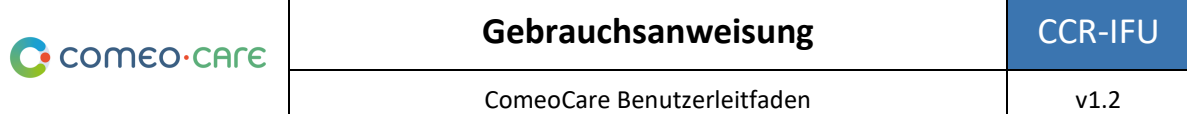

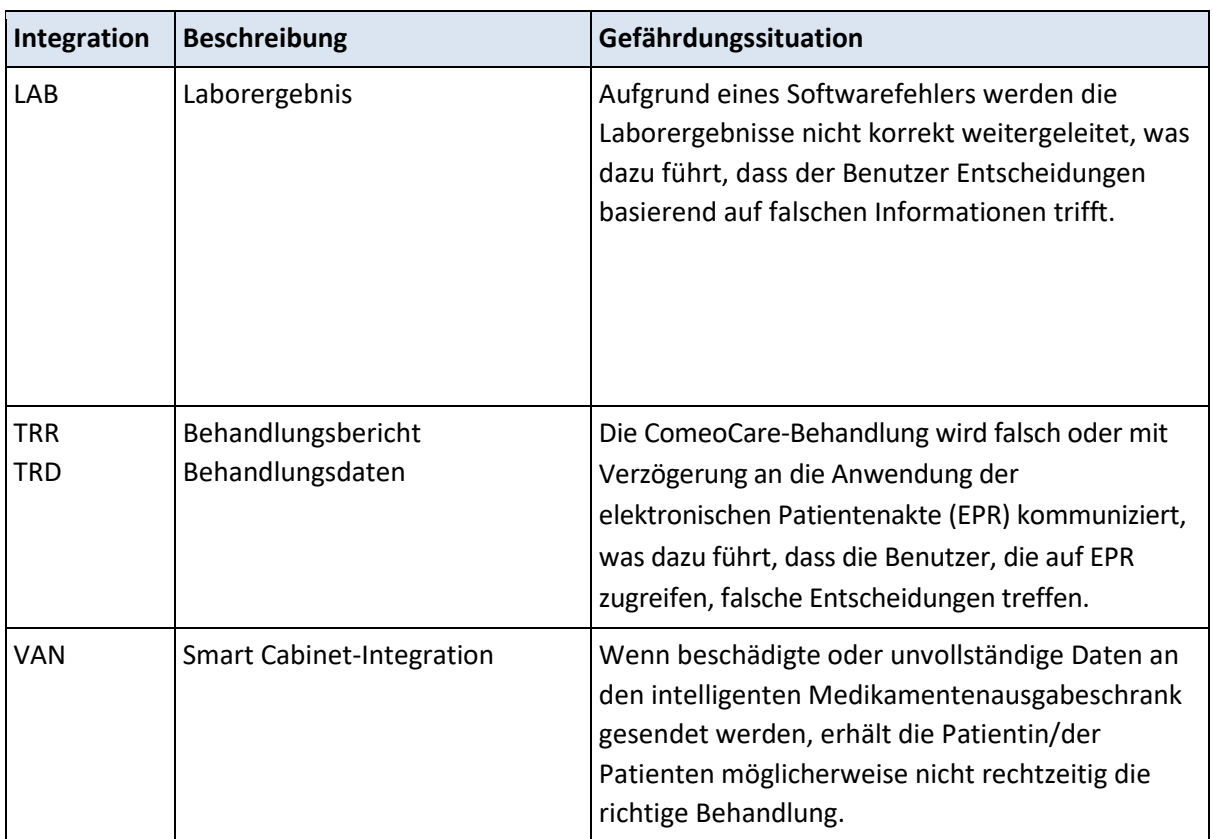

Um die Wahrscheinlichkeit eines Eintritts solcher Ereignisse zu verringern, wird empfohlen, dass das Krankenhauspersonal eine definierte Prüfung der Wirksamkeit der Implementierung plant, ausführt und dazu Bericht erstellt, unter anderem:

- Qualitätsprüfungen;
- Komponentenprüfung der relevanten Integrationen;
- Integrationsprüfung der relevanten Systemkomponenten;
- Systemprüfung basierend auf einem definierten Szenario und Testdaten, die eine repräsentative Reihe aller möglicher Situationen abdecken, einschließlich nominaler Fälle, verschiedener alternativer Fälle und Ausnahmefälle;
- Abnahmeprüfung durch Vertreter von Gesundheitsfachkräfte-Benutzern.

## <span id="page-17-0"></span>**3.1.6 Patientenidentifizierung**

## **Versionshinweis:**

• Das Scannen am Krankenbett ist ab der ComeoCare-Version 3.54.x verfügbar.

**Wie von ComeoCare vorgeschlagen, sollten alle Pflegekräfte die Patienten vor dem Verabreichen von Produkten identifizieren.**

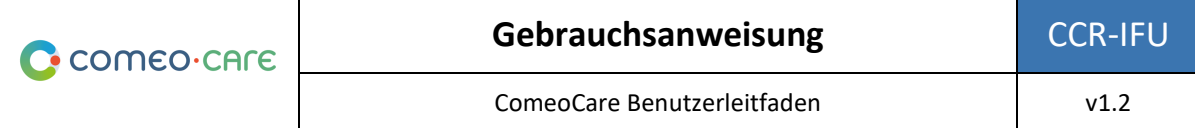

ComeoCare stellt dem Pflegepersonal während der Verabreichung von Produkten an die Patienten eine Anleitung bereit. Ein Fehler bei der korrekten Identifizierung von Patienten in dieser Phase stellt ein schwerwiegendes Risiko für die Patientensicherheit dar. Die Richtlinie zur Patientenidentifizierung des Krankenhauses sollte stets angewendet werden, um anhand der in ComeoCare angezeigten Informationen und Anleitungen die korrekte Identifizierung der Patienten vor der Verabreichung von Produkten sicherzustellen.

Seite **19** | 33

Für die genaue Patientenidentifizierung sind alle an der Aufnahme und den klinischen sowie administrativen Verfahren beteiligten Mitarbeiter verantwortlich, um sicherzustellen, dass die richtigen Details erfasst werden. Das Personal muss mindestens den Namen und das Geburtsdatum der Patientin/des Patienten überprüfen. Diese Informationen sind normalerweise auf dem Patientenarmband aufgeführt.

ComeoCare stellt die Option des Scannens am Krankenbett bereit, um die Patientin/den Patienten durch Scannen des Armbands eindeutig zu identifizieren, aber selbst bei Nutzung dieser Funktion sollte die verabreichende Pflegekraft jederzeit die Identität des Patienten/der Patientin gegenprüfen.

## <span id="page-19-0"></span>**3.1.7 Patientenüberwachung**

## **Alle Patienten sollten vor und nach der Verabreichung eines von ComeoCare vorgeschlagenen Produkts überwacht werden.**

Die Überwachung von Patienten ist ein wesentlicher Bestandteil der Arzneimittelverabreichung, da sie die Identifizierung potenzieller arzneimittelbedingter Schäden ermöglichen kann. Die Überwachung von Patienten auf unerwünschte Arzneimittelwirkungen ist ein entscheidender Teil des Verabreichungsprozesses.

ComeoCare leitet das Pflegepersonal bei der Verabreichung von Produkten an die Patienten an, aber es bleibt die volle Verantwortung des Krankenhauspersonals, den Patienten auf Nebenwirkungen der von ComeoCare vorgeschlagenen Produkte zu überwachen.

## <span id="page-19-1"></span>**3.1.8 Seitenübersetzung**

## **Die Übersetzung der Seite durch den Browser könnte zu seltsamen falschen Übersetzungen der Anwendungsdaten führen.**

Alle externen Erweiterungen (z. B. Google Translate) im Browser, die die Daten in Webseiten übersetzen, sollten deaktiviert werden. Die Übersetzung dieser Erweiterungen ist nicht immer korrekt und kann in manchen Situationen sogar irreführend sein. Wenn eine andere Sprache gewünscht wird, verwenden Sie die integrierten Sprachen der ComeoCare, um die Sprache zu wechseln.

## <span id="page-19-2"></span>**3.2 Warnhinweise**

*Im Folgenden ist eine nicht abschließende Liste wichtiger Hinweise aufgeführt, die das Krankenhauspersonal und dessen Anbieter von Anwendungsentwicklern überprüfen und verstehen müssen, bevor die Nutzung von ComeoCare als Verschreibungssystem innerhalb der Einrichtung in Erwägung gezogen wird.*

#### <span id="page-20-0"></span>**3.2.1 Benutzerauthentifizierung**

#### **Versionshinweis**:

• Die Active Directory-Integration ist ab der ComeoCare-Version 3.46.x verfügbar.

**Auch wenn ComeoCare verschiedene Authentifizierungsmethoden unterstützt, wird dringend eine Integration mit Active Directory empfohlen, um die sicherste Authentifizierung zu gewährleisten. Die Benutzer sollten anderen niemals ihre Benutzeranmeldeinformationen mitteilen und sich immer nach jeder Verwendung von ComeoCare abmelden.**

Durch die Integration von Active Directory in ComeoCare stellt das Krankenhaus sicher, dass die Authentifizierungs- und Passwort-Richtlinie der Sicherheitspolitik der Einrichtung entspricht.

Unabhängig von der ausgewählten Authentifizierungsmethode sollten die Benutzer ihre Anmeldeinformationen niemals anderen mitteilen oder die Anmeldedaten eines anderen Benutzers verwenden, da durch diese Anmeldeinformationen festgelegt wird, welche Tätigkeiten der Benutzer durchführen darf. Da sämtliche Tätigkeiten jederzeit zum ausführenden Benutzer zurückverfolgt werden können, ist es sehr wichtig, dass alle Benutzer eindeutig und exakt identifiziert und authentifiziert werden, um eine lückenlose Rückverfolgbarkeit zu garantieren.

Aus dem gleichen Grund muss sich jeder Benutzer nach einer ComeoCare-Tätigkeit abmelden, damit keine andere Person Tätigkeiten im Namen des angemeldeten Benutzers durchführen kann.

#### <span id="page-20-1"></span>**3.2.2 Superuser-Rolle vermeiden**

**Der Gebrauch der Superuser-Rolle sollte vermieden und nur für spezifische Tätigkeiten aktiviert werden. Die Benutzer sollten nach der Nutzung der Superuser-Rolle unverzüglich zu ihrer regulären Rolle zurückwechseln.**

ComeoCare bietet eine spezielle Superuser-Rolle, die einem Benutzer ermöglicht, Standardtätigkeiten ohne die Notwendigkeit spezifischer Genehmigungen durchzuführen und aufzuheben, einschließlich Tätigkeiten, die regulären Rollen nicht erlaubt sind, und erforderliche Status zu umgehen.

Diese Superuser-Rolle sollte einer begrenzten Anzahl an Personen zugewiesen werden, um Situationen zu beheben, die möglicherweise nach einem Fehlgebrauch der Anwendung oder Beschädigung von Daten aufgetreten sind. Die Superuser-Rolle sollte niemals zur Aufhebung einer medizinischen oder pharmazeutischen Validierung, zu Zwecken der Medikamentengabe oder zum Einsehen und Ändern von Informationen genutzt werden, die für die reguläre Benutzerrolle nicht zugänglich sind.

Bei Verwendung sollte die Superuser-Rolle nur zur Durchführung spezifischer Tätigkeiten, die dieses Eingreifen erfordern, gewählt werden und der Benutzer sollte anschließend unverzüglich wieder zu seiner standardmäßig zugewiesenen Rolle zurückwechseln. Sämtliche Benutzertätigkeiten werden zwecks Rückverfolgbarkeit protokolliert. Somit wird auch jeglicher Missbrauch dieser Rolle im Protokoll aufgezeichnet.

## <span id="page-21-0"></span>**3.2.3 Patientenidentifizierung deutlich anzeigen**

**ComeoCare sollte vom Krankenhaus so konfiguriert werden, dass die Patientin/der Patient auf sämtlichen gedruckten oder angezeigten Materialien identifizierbar ist.**

ComeoCare zeigt die Patienteninformationen an verschiedenen Stellen und Bildschirmen an, einschließlich auf ausdruckbaren Berichten und Kennzeichnungen. Das Krankenhaus kann konfigurieren, wie die Patientenidentifizierung strukturiert und formatiert werden sollte, einschließlich der Art der anzuzeigenden Informationen. Das Krankenhaus sollte sicherstellen, dass die Konfiguration der Patientenidentifizierung immer ausreichend Informationen enthält, um die Patientin/den Patienten eindeutig zu identifizieren, und dass sie für Menschen lesbar ist. Das bedeutet, dass die Patientenkennzeichnung mindestens den Nachnamen, den Vornamen und das Geburtsdatum des Patienten in deutlich lesbarer Schrift aufweisen sollte. Dieser Warnhinweis gilt ebenfalls für alle gedruckten Kennzeichnungen und Berichte, die den Patienten/die Patientin betreffen.

## <span id="page-21-1"></span>**3.2.4 Kein Diagnosewerkzeug**

**ComeoCare verwaltet den vollständigen Lebenszyklus komplexer Medikamentenbehandlungen, aber die Anwendung stellt keine Anleitung in Bezug auf Diagnose und Behandlungswahl bereit.**

Der erste kritische Schritt beim Management von komplexen Krankheiten bevor eine Patientenbehandlung in ComeoCare gestartet werden kann, ist das Stellen der Diagnose basierend auf einer pathologischen Untersuchung. Auch wenn der Diagnoseprozess nicht in ComeoCare gehandhabt wird, stellt dieser eine entscheidende Voraussetzung vor Beginn der Behandlung dar. Die Ärztin/der Arzt, die/der ComeoCare verwendet, sollte zur Diagnosebestimmung von allen erforderlichen pathologischen und labormedizinischen Diensten Gebrauch machen und die richtige Medikamentenbehandlung auswählen.

ComeoCare verwaltet medikamentöse Therapieverfahren. Die in ComeoCare verwalteten Behandlungen schließen keine anderen Therapieformen wie chirurgische Eingriffe oder Strahlentherapie aus.

#### <span id="page-22-0"></span>**3.2.5 Kein menschlicher Ersatz**

**ComeoCare ist eine Software, die dafür vorgesehen ist, die Fachkenntnisse von Gesundheitsfachkräften mit einer zusätzlichen Prüfebene zu ergänzen und nicht die Gesundheitsfachkraft zu ersetzen.**

Wie bei jeder Software kann es trotz aller zur Sicherstellung der Verfügbarkeit und Konnektivität von ComeoCare ergriffenen Maßnahmen dazu kommen, dass ComeoCare den komplexen Behandlungslebenszyklus nicht unterstützen kann oder nicht die richtigen Informationen aufweist.

Die Ärztin/der Arzt sollte in jeder Situation die von ComeoCare berechneten und vorgeschlagenen Dosen sorgfältig überprüfen und validieren. Die Apothekerin/der Apotheker sollte eine pharmakologische Validierung des vorgeschlagenen Präparats durchführen. Die Pflegekraft sollte die zu verabreichenden Produkte und Dosen immer verifizieren.

Sollte ComeoCare aus irgendeinem Grund während der Verabreichung nicht verfügbar sein, sollte das Pflegepersonal vor der Verabreichung eines Produkts andere Quellen mit Informationen über die Behandlung und die Verabreichung überprüfen. Zu diesen anderen Quellen können unter anderem erstellte PDF-Versionen der Behandlung, die an einem unabhängigen Dateispeicherort gespeichert sind oder strukturierte Behandlungsdaten gehören, die von ComeoCare zu einem früheren Zeitpunkt in die elektronische Patientenakte (EPR) exportiert wurden. Wenn auch diese Quellen zum Zeitpunkt der Verabreichung nicht verfügbar sind, darf das Produkt nur verabreicht werden, wenn die Pflegekraft von einer weiteren Gesundheitsfachkraft begleitet wird, die vor der Verabreichung das zu verabreichende Produkt und die Dosis nochmals prüft – das sogenannte Vier-Augen-Prinzip.

## <span id="page-22-1"></span>**3.3 Zielpopulation**

Die Zielpopulation von ComeoCare umfasst jeden menschlichen Patienten, der in einem Krankenhaus oder einer medizinischen Einrichtung behandelt wird.

## <span id="page-22-2"></span>4 Technische Anforderungen an das Anwendergerät

#### **Versionshinweis**:

- Das Scannen von Patient und Produkt ist ab der ComeoCare-Version v3.54.x verfügbar.
- Die ComeoBox-Integration ist ab der ComeoCare-Version 3.68.x verfügbar.
- Die fotografische Validierung ist ab der ComeoCare-Version 3.68.x verfügbar.
- Reaktionsschnelles Netz und Anpassungsfähigkeit der Bildschirmgröße sind ab der ComeoCare-Version v3.x verfügbar.

Seite **23** | 33

## <span id="page-23-0"></span>**4.1.1 Hardware-Mindestanforderungen**

Der Computer, das Tablet oder Handheld-Gerät, die für ComeoCare verwendet werden, müssen ein Minimum an technischen Anforderungen erfüllen.

Das Gerät sollte über eine integrierte oder externe Tastatur und ein Zeigegerät verfügen. Dies kann entweder eine Computermaus, ein Touchpad oder ein Touchscreen sein. Wenn ComeoCare zusammen mit ComeoBox verwendet wird, sollte das Gerät, auf dem im Zubereitungsraum ComeoCare läuft, nicht mit einer Tastatur oder einem Zeigegerät ausgestattet werden, da diese Aktionen über das verbundene ComeoBox-Fußpedal durchgeführt werden.

ComeoCare ist eine reaktionsschnelle Webanwendung, was bedeutet, dass der Inhalt sich an die verfügbare Bildschirmgröße und -auflösung anpasst. Daher wird ComeoCare zwar auf allen Gerätebildschirmen angezeigt, aber zur reibungslosen Verwendung der Anwendung müssen die folgenden Mindestanforderungen erfüllt sein: Die Bildschirmauflösung sollte mindestens 1280\*1024 bei einem Seitenverhältnis von 4:3 und 1280\*720 bei einem Seitenverhältnis von 16:9 betragen.

Das Gerät sollte über eine drahtgebundene oder drahtlose Netzwerkschnittstelle verfügen, um die Kommunikation mit dem ComeoCare-Server herzustellen.

Wenn während des Zubereitungs- oder Verschreibungsvorgangs die Scan-Funktion aktiviert wird, sollte ein Barcode-Lesegerät angeschlossen oder in das Gerät integriert werden. Dieses Barcode-Lesegerät sollte mindestens Code128-Barcodes scannen können. Wenn Kennzeichnungen wie die Codes der Patientenarmbänder von einer anderen Software generiert und unterschiedliche Code-Formate verwendet werden, sollte das Lesegerät diese Barcode-Typen ebenfalls unterstützen.

Das Gerät sollte über einen Zugang zu einem Drucker verfügen, wenn die Druckfunktionen von ComeoCare benötigt werden. Der Drucker sollte die Berichte im A4-Format ausdrucken können. Für die Produktkennzeichnungen werden die meisten standardmäßigen Etikettendrucker mit Papierrollen unterstützt.

#### <span id="page-23-1"></span>**4.1.2 Software-Mindestanforderungen**

Unabhängig vom Betriebssystem oder dem Gerät des Benutzers benötigen alle Benutzer von ComeoCare zur Verwendung der Anwendung einen Webbrowser. Alle für ComeoCare verwendeten Webbrowser sollten JavaScript und Cookies unterstützen und diese Einstellungen sollten aktiviert sein.

Für die Apothekenzubereitung mit Bildübertragungsfunktion (erfordert ComeoBox) sollte der Browser ebenfalls den Contet-Type "multipart/x-mixed-replace" unterstützen.

**Versionshinweis**: CytoWeb 2.10 unterstützt die in der nachfolgenden Tabelle aufgeführten Browser:

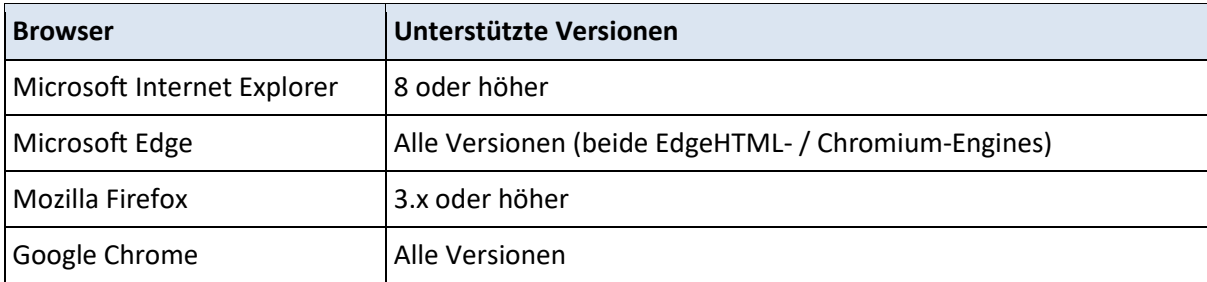

**Versionshinweis**: ComeoCare v3.0x und höhere Versionen unterstützen die in der nachfolgenden Tabelle aufgeführten Browser:

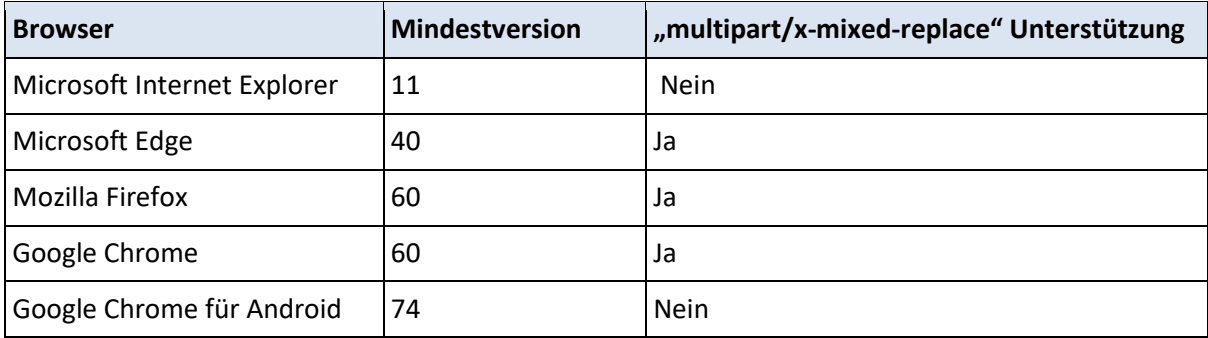

Wenn der Benutzer Berichte des Client-Geräts lesen oder drucken möchte, sollte ebenfalls eine PDF Reader-Software auf dem Gerät installiert sein. Wenn kein PDF Reader verfügbar ist, werden die Berichte auf der Festplatte gespeichert, aber der Benutzer kann diese nicht ansehen oder drucken. Wenn der Benutzer Abfrageergebnisse in eine Excel-Datei exportieren möchte, sollte die Software Microsoft Excel auf dem Gerät installiert sein. Wenn Microsoft Excel nicht verfügbar ist, werden die Berichte auf der Festplatte gespeichert, aber der Benutzer kann diese nicht ansehen oder ausdrucken.

Die Kommunikation vom Gerät mit dem ComeoCare-Server basiert vollständig auf HTTP- oder HTTPS-Anfragen. Aus diesem Grund sollte bei Vorhandensein einer Firewall auf dem Gerät jeweils der ausgehende HTTP-Port 80 bzw. der HTTPS-Port 443 offen sein.

## <span id="page-25-1"></span><span id="page-25-0"></span>**5.1.1 Zugriff auf Service Desk**

ComeoCare stellt dem Krankenhaus ein Online-Portal bereit, über das sämtliche mit ComeoCare verbundenen Anfragen übermittelt werden können.

Um eine reibungslose Abwicklung und Nachverfolgung sicherzustellen, sollten die Krankenhausanfragen zuerst im Krankenhaus zentralisiert und von einer speziellen SPOC (zentrale Anlaufstelle) abgewickelt werden. Diese Rolle wird normalerweise von folgenden Personen übernommen:

- Anwendungsverantwortliche/r im Krankenhaus;
- technische/r Verantwortliche/r für die ComeoCare-Installation im Krankenhaus;
- Funktionsvertreter jeder Rolle.

Auf diese Weise können bekannte interne technische Probleme und häufig auftretende Funktionsanfragen zuerst im Krankenhaus bearbeitet und schnell beantwortet oder gelöst werden. Bei dieser Vorgehensweise werden außerdem ähnliche Anfragen zusammengefasst, sodass die Nachverfolgung sowohl für das Krankenhaus als auch für den ComeoCare Service Desk erleichtert wird.

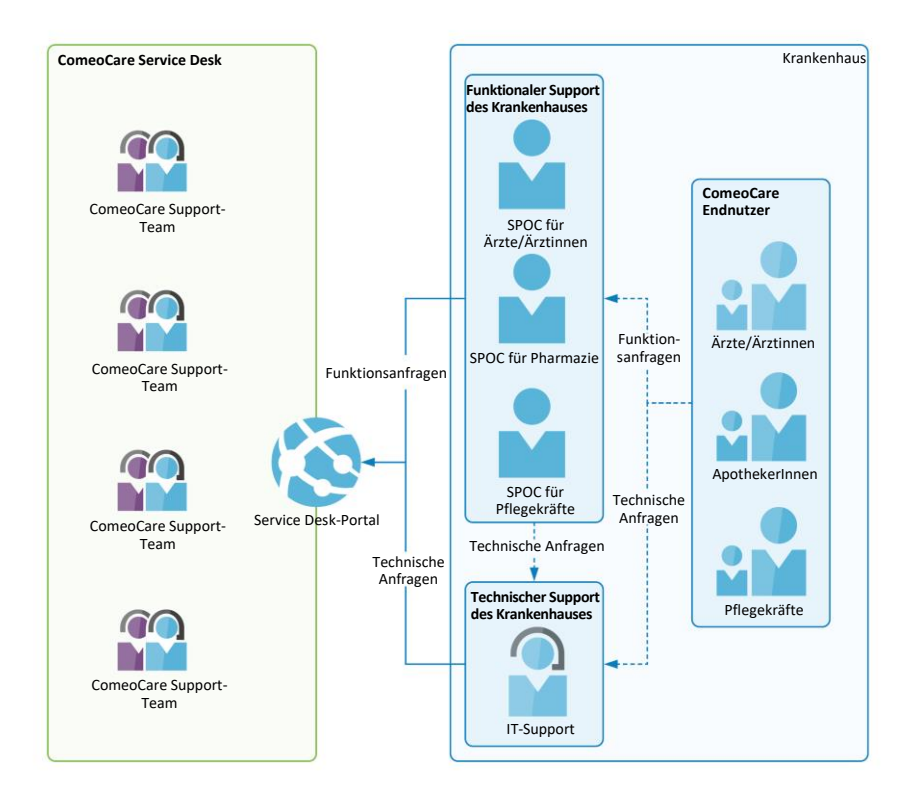

Folgende Daten aller SPOC sollten a[n servicedesk@comeocare.com](mailto:servicedesk@comeocare.com) gesendet werden:

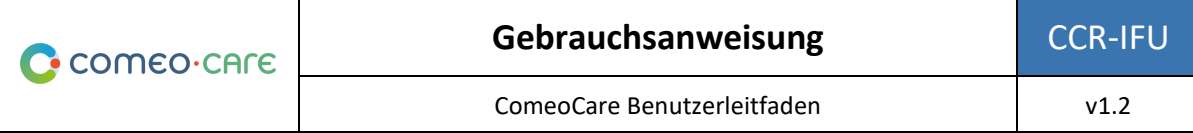

- Nachname;
- Vorname;
- E-Mail-Adresse.

Jede SPOC erhält eine individuelle E-Mail mit einer Einladung zur Erstellung ihres eigenen Kontos, über das sie auf das ComeoCare Service Desk-Portal zugreifen kann.

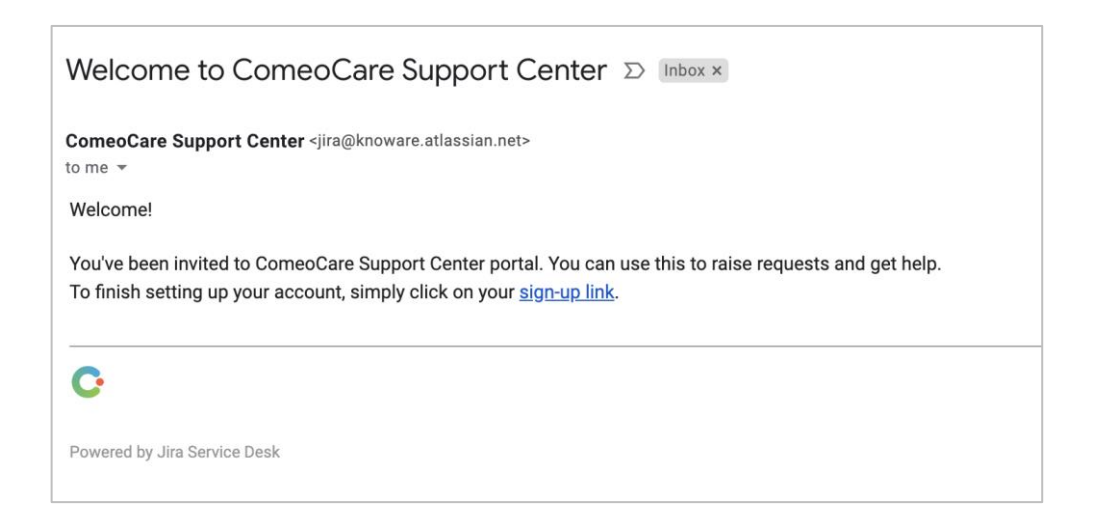

Durch Klicken auf den in der E-Mail enthaltenen Link wird die SPOC auf eine Seite zum Erstellen des Service Desk-Kontos weitergeleitet.

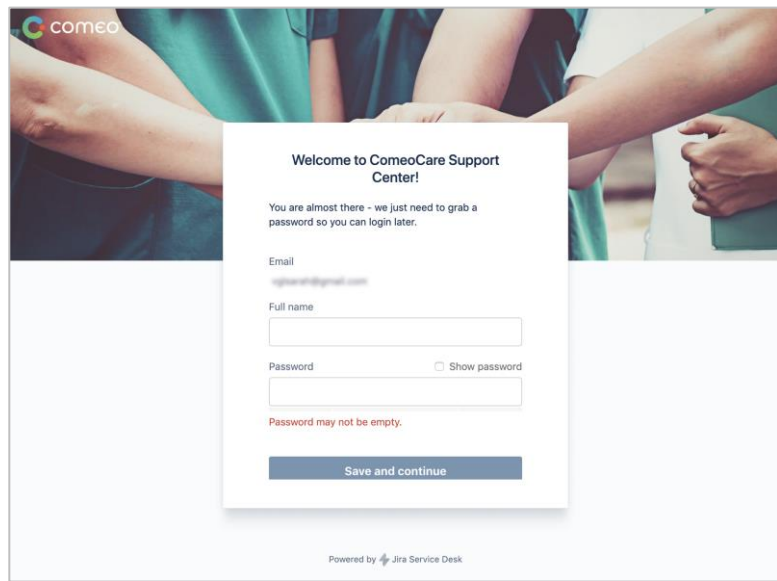

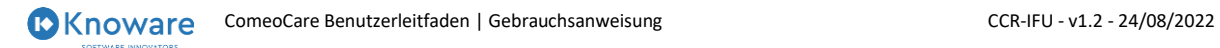

Seite **27** | 33

#### <span id="page-27-0"></span>**5.1.2 Startbildschirm**

Der Service Desk ist über [https://support.comeocare.com](http://support.comeocare.com/) erreichbar. Durch Klicken auf das Comeo-Logo in der oberen linken Ecke wird der Benutzer zu diesem Startbildschirm geführt.

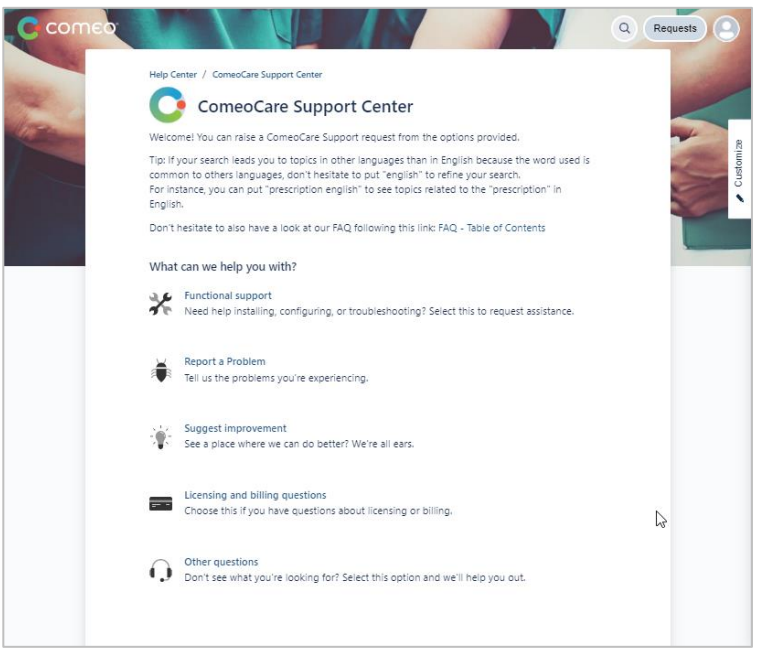

- Durchsuchen der verfügbaren Hilfe-Artikel nach Schlüsselbegriff Auf die Lupe klicken;
- Durchsuchen aller persönlich eingegebener oder aller von der Einrichtung eingegebener Anfragen – Auf die Schaltfläche "Requests" (Anfragen) klicken;
- Zugriff auf das Benutzerprofil, um Parameter zu ändern oder sich abzumelden Auf das Person-Symbol klicken (kann durch die Initialen des Benutzers ersetzt werden);
- Erstellen einer neuen Anfrage Auf ein Thema in der Liste klicken.

## <span id="page-28-0"></span>**5.1.3 Durchsuchen von Hilfe-Artikeln**

Bei Klicken auf das Lupe-Symbol im Startbildschirm wird der Such-Bildschirm angezeigt:

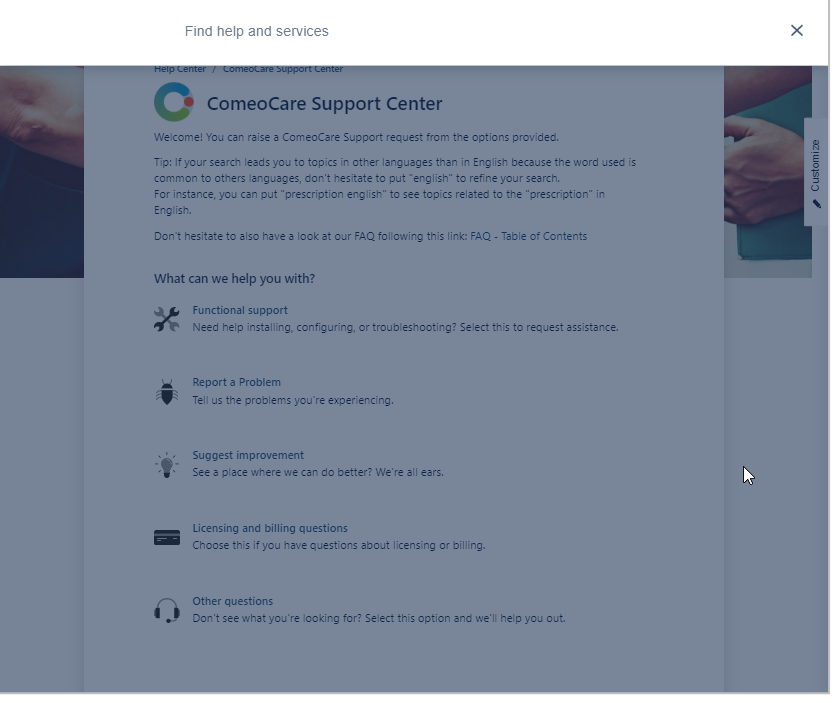

Bei der Eingabe eines oder mehrerer Schlüsselbegriffe in das angezeigte Feld werden die Ergebnisse während der Eingabe angezeigt:

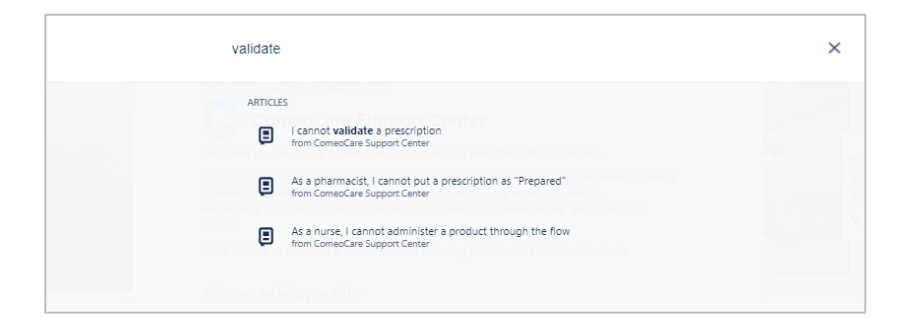

Durch Klicken auf den Titel wird der Artikel angezeigt:

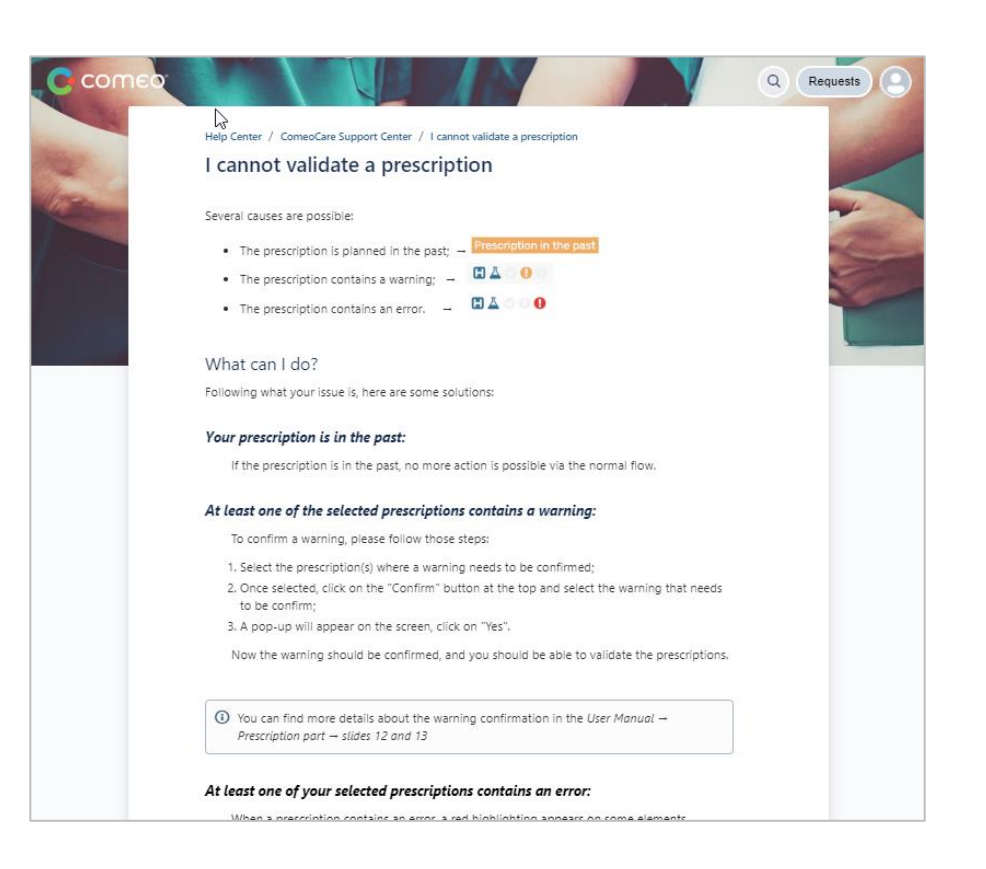

**Hinweis**: Ein Link zum Inhaltsverzeichnis befindet sich am Ende jedes Artikels. Dieses Inhaltsverzeichnis listet alle verfügbaren Artikel auf. Dieser Link zum Inhaltsverzeichnis ist ebenfalls auf dem Startbildschirm verfügbar.

#### <span id="page-29-0"></span>**5.1.4 Eingabe einer Anfrage**

Wenn in den verfügbaren Artikeln keine Lösung des Problems oder der Frage gefunden wird, kann durch Klicken auf die rechte Kategorie auf dem Startbildschirm eine neue Anfrage eingegeben werden.

Es wird ein neues Fenster geöffnet, in das alle Informationen der Anfrage eingegeben werden können. Zur Klärung der Anfrage kann ein Bildschirmausdruck hinzugefügt werden. Es sollten sämtliche verfügbaren Informationen eingegeben werden, unter anderem:

• Der Benutzer, der die Anfrage stellt.

Im Fall von Fehlerberichten sollten ebenfalls die folgenden Informationen angegeben werden:

- Datum und Uhrzeit des Problems;
- betroffene Behandlung;
- der angewendete Ablauf;
- ein Bildschirmausdruck des kompletten Bildschirms, einschließlich Adressleiste und Benutzername.

Seite **30** | 33

Beachten Sie, dass der Service Desk während der Eingabe eine Liste der vorhandenen Artikeln vorschlägt. Basierend auf dem Titel versucht der Service Desk einen zugehörigen Artikel zu finden, der möglicherweise schon bei der Anfrage weiterhilft.

Die Anfrage sollte immer der gesamten Einrichtung mitgeteilt werden, damit andere Beteiligte den Lebenszyklus der Anfrage verfolgen können.

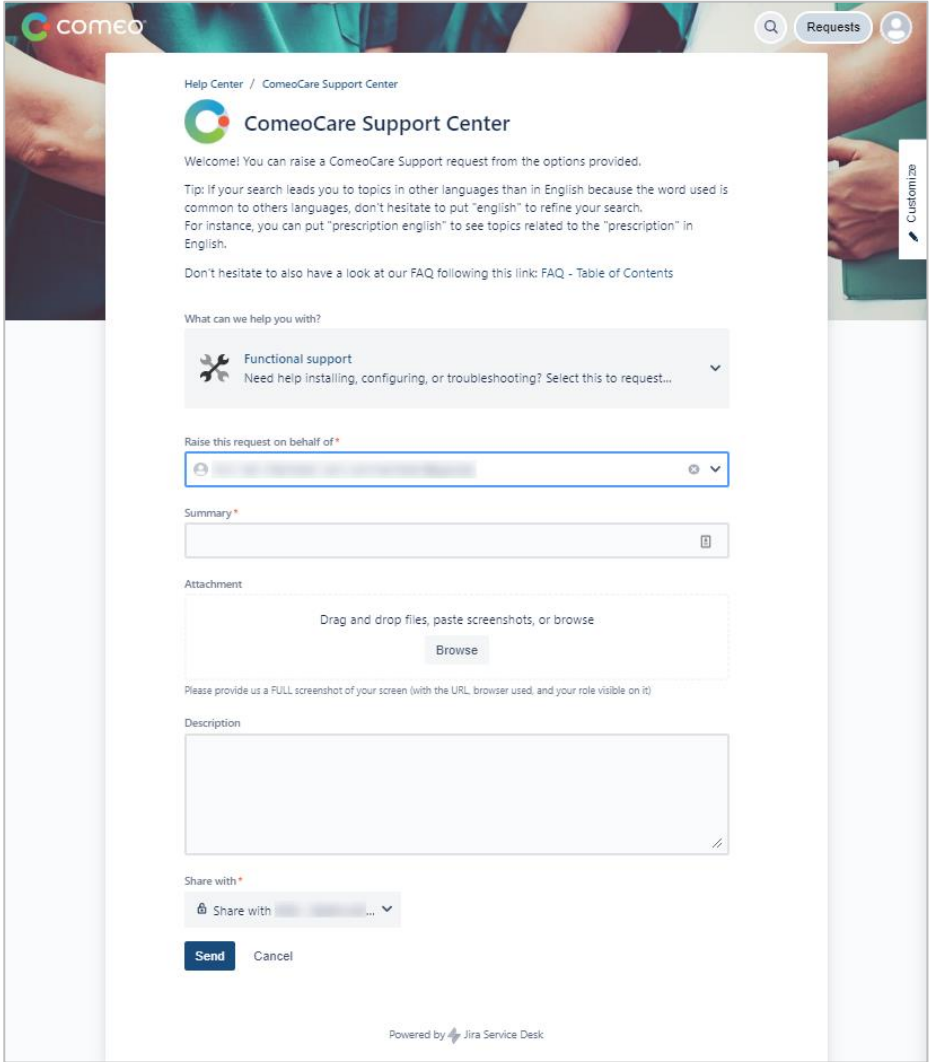

Seite **31** | 33

## <span id="page-31-0"></span>**5.1.5 Nachverfolgung der Anfrage**

Durch Klicken auf die Schaltfläche "Request" (Anfrage) auf dem Startbildschirm wird der Bildschirm "Request Follow up" (Nachverfolgung von Anfragen) angezeigt. Oben auf der Seite werden die verschiedenen Filteroptionen angezeigt:

- Status der Anfrage;
- Ersteller der Anfrage;
- Art der Anfrage.

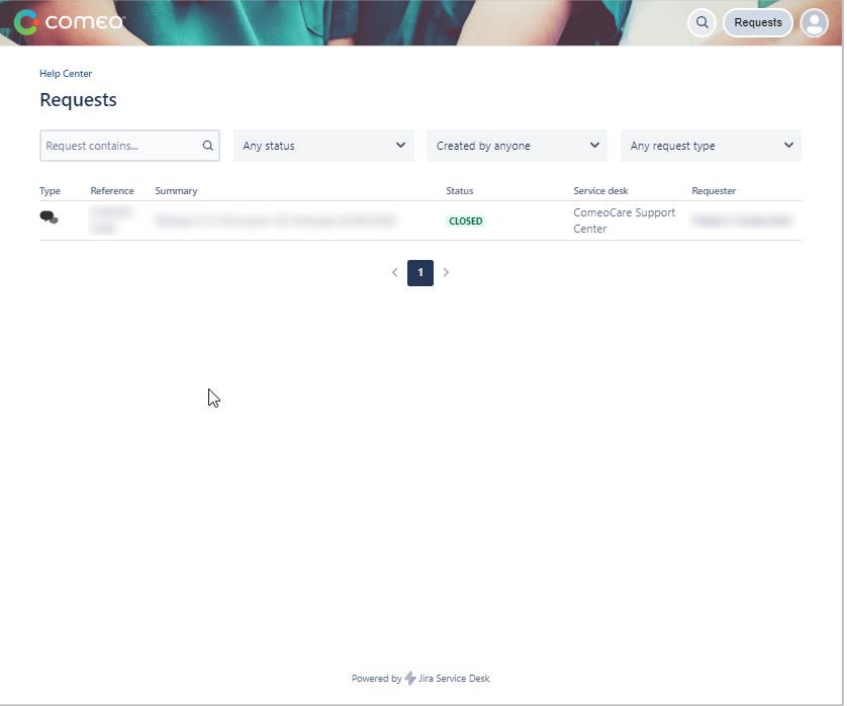

Durch Klicken auf eine Anfrage erscheint das Fenster "Request Detail" (Anfragedetails), in dem der Status der Anfrage verfolgt werden kann. Weitere Kommunikation mit den Mitgliedern von ComeoCare Service Desk ist auch durch Hinzufügen einer Anmerkung möglich. Durch diese Vorgehensweise werden sämtliche Informationen über die Anfrage zentralisiert und die Nachverfolgung der Anfragen für die Einrichtung erleichtert.

Im Menü rechts kann die Anfrage auch abgebrochen oder als gelöst markiert werden, wenn die Einrichtung in der Zwischenzeit eine Lösung gefunden hat oder wenn das Problem nicht mehr auftritt.

Falls dies bei der Erstellung der Anfrage vergessen wurde, kann die Anfrage für andere Mitglieder dieser Einrichtung durch Klicken auf das Plus-Symbol oder den "Share"-Link (Teilen) freigegeben werden. Diese Personen können dann ebenfalls in dieser Anfrage intervenieren, indem sie ihre Anmerkung hinzufügen.

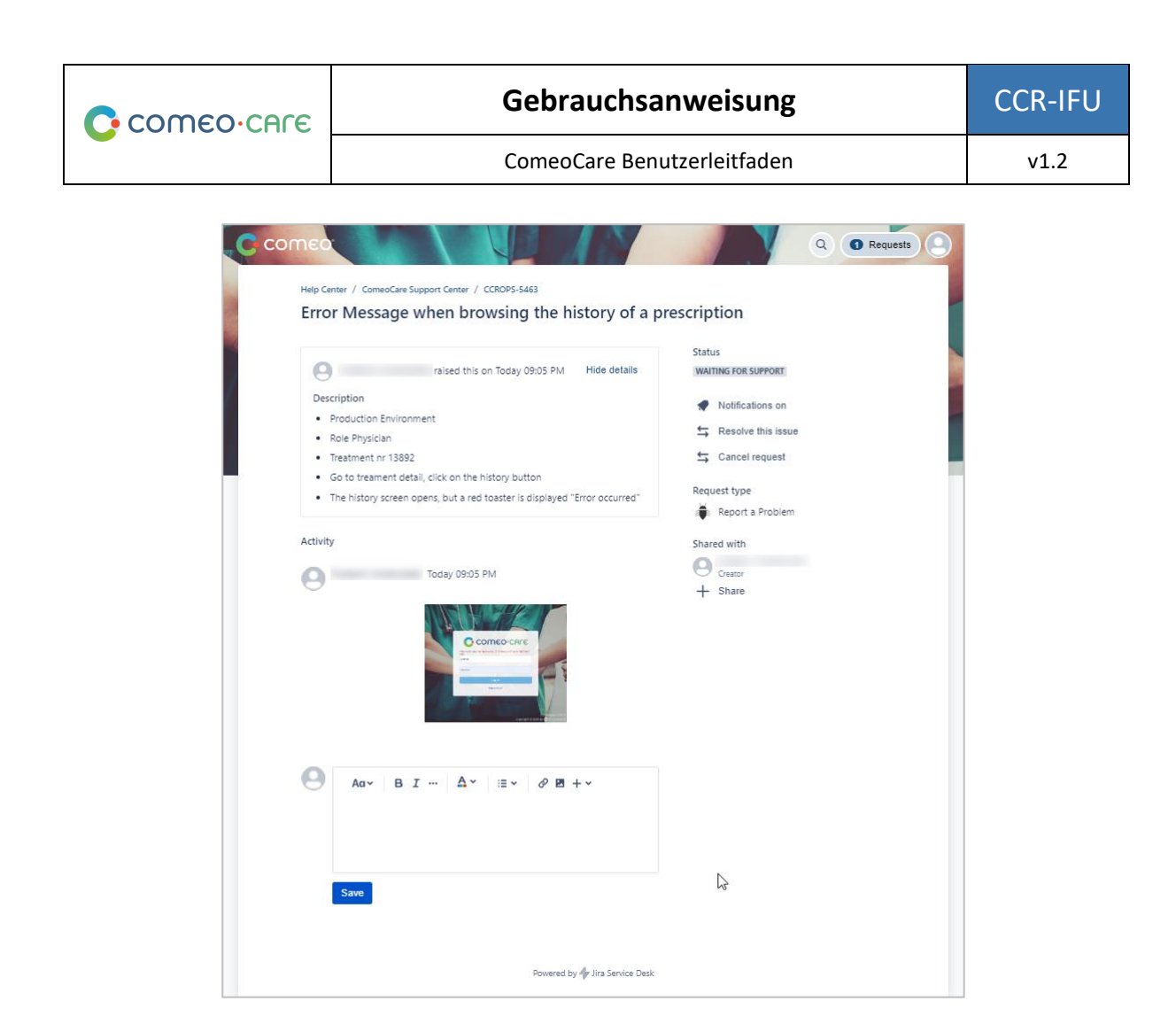

Die Statuszeile gibt an, in welchem Status sich die Anfrage derzeit befindet. Dadurch kann der Fortschritt der Anfrage verfolgt werden. Jedes Mal, wenn sich der Status von einer der Anfragen ändert, wird eine Benachrichtigung verschickt. In jedem Fall wird eine Anmerkung zu der Anfrage hinzugefügt, um weitere Informationen über die Statusänderung bereitzustellen. In der nachfolgenden Tabelle sind die möglichen Status-Werte aufgeführt.

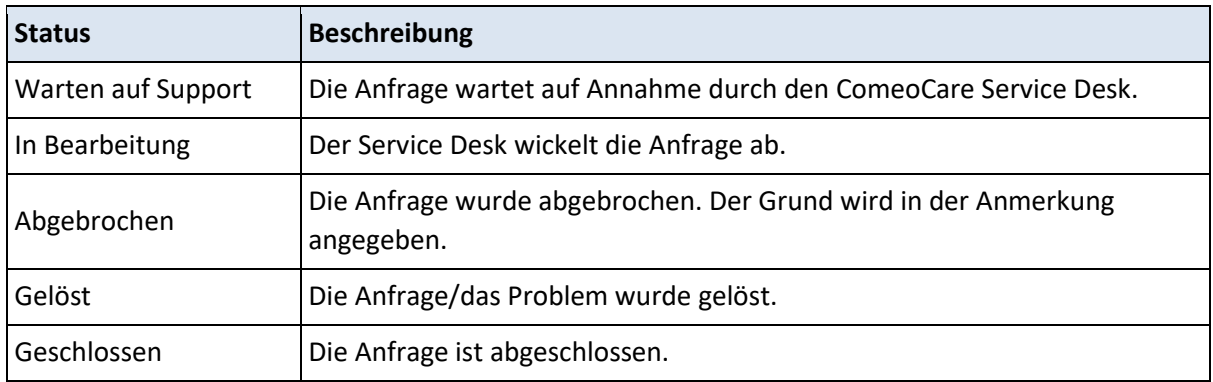

Seite **33** | 33